**Übersichten und Hinweise zu**

# **ftTeachVB2005**

**für die Industry Robots und die ROBO & Intelligent Interfaces VB2005 Version**

**Ulrich Müller**

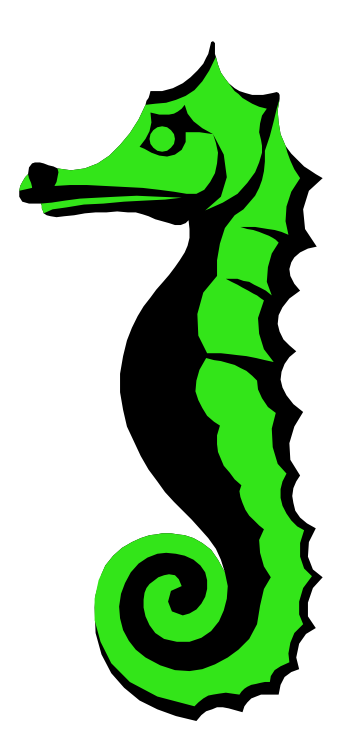

## **Inhaltsverzeichnis**

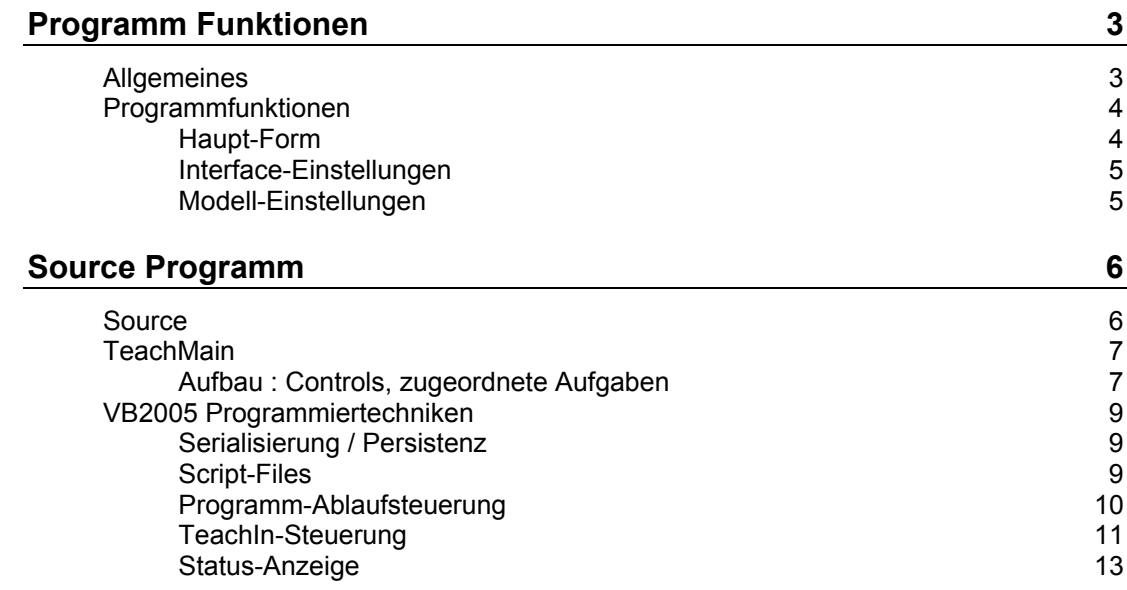

Copyright Ulrich Müller. Dokumentname : ftTeachVB2005.doc. Druckdatum : 18.06.2006 Bild : Einfügen | Graphik | Aus Datei... SEEPFRD7.WMF

## <span id="page-2-0"></span>**Programm Funktionen**

## <span id="page-2-1"></span>**Allgemeines**

Das Programm ftTeachCS ermöglicht den TeachIn-Betrieb von Robots der fischertechnik Kästen Industry Robots I und II über das ROBO und das Intelligent Interface. Die durch das TeachIn gewonnenen Daten können in einem Scriptfile aufgezeichnet werden und können dann im Run-Modus des Programms als Ausgang für den selbständigen Betrieb des Robots genommen werden.

Hauptzweck des in VB2005 (:Net 2.0 Framework) erstellten Programmes ist eine Einführung in ein komplexeres in VB2005 geschriebenes Programm. Wenn man Wert auf ein fertiges TeachIn-Programm legt, sollte man ftTeach40.EXE nutzen ([www.ftcomputing.de/ftteach.htm\).](http://www.ftcomputing.de/ftteach.htm))

HINWEIS : Diese VB2005 Version von ftTeach wurde sehr eng nach der C# Version erstellt, es konnten deswegen (Faulheitshalber) sogar die Bilder dieser Ausgabe genutzt werden (Für den Fall, die Titelzeile der Bilder erregt Anstoß).

Gegenüber der C# Version wurde bei der Serialisierung von Binary auf XML umgestellt, nach kann sie dann mit dem Explorer lesen.

## <span id="page-3-0"></span>**Programmfunktionen**

## <span id="page-3-1"></span>**Haupt-Form**

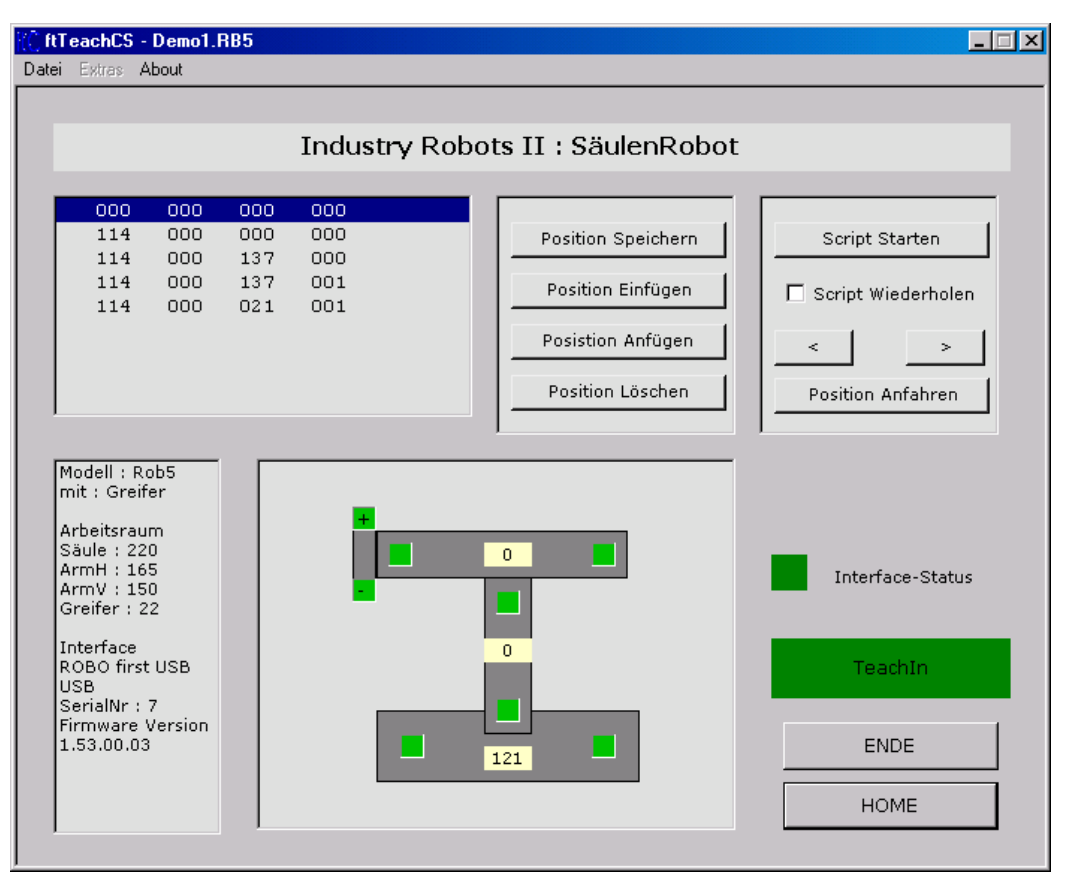

Das Programm kann über die Robot-Graphik im TeachIn-Modus den Robot durch Klick auf die grünen Felder auf bestimmte Positionen verfahren werden und die erreichte Position über die Positions-Buttons abspeichern.

Über die Script-Buttons kann dann im Run-Modus das im TeachIn-Modus erstellte Script abgefahren werden.

Über das Datei-Menü kann ein Script abgespeichert werden und später auch wieder geladen werden.

Die Interface- und Modell-Einstellungen können über eigene Formen eingestellt und angepaßt werden.

Der Abbruch des Run-Modus kann über einen mit HALT beschrifteten Button (aktuell im Bild mit HOME beschriftet) oder die ESC-Taste erfolgen.

### <span id="page-4-0"></span>**Interface-Einstellungen**

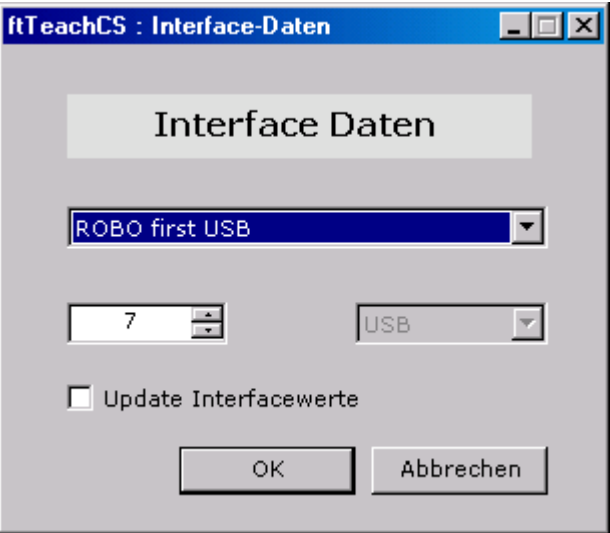

Aufruf über Menü | Extras | Interface erlaubt es die Auswahl des aktuell gewünschten Interfaces aus einer Liste der möglichen Interfaces. Bei einem Anschluß über USB kann zusätzlich noch die Serialnummer eingegeben werden. Bei Anschluß über COM kann der COM-Port ausgewählt werden.

Zusätzlich zur der Liste der möglichen Interfaces enthält Position 0 der Liste immer das aktuelle Interface. Es kann gewählt werden, ob SerialNr bzw. COM-Port auch in dieser Liste abgespeichtert werden sollen.

#### <span id="page-4-1"></span>**Modell-Einstellungen**

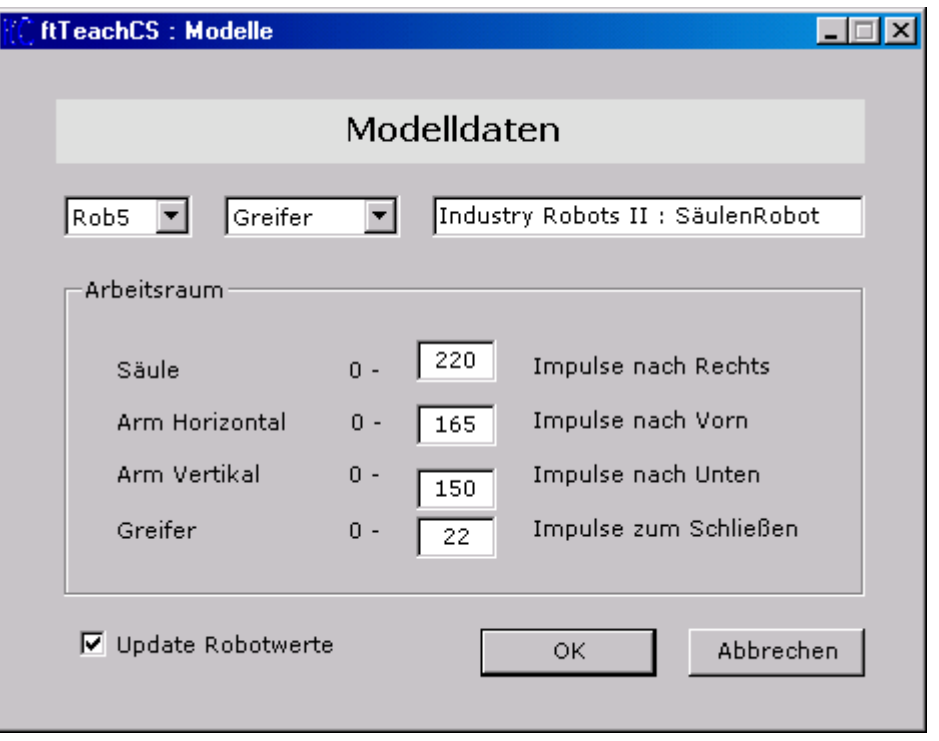

Aufruf über Menü | Datei | Modell erlaubt die Auswahl des aktuell gewünschten Modells aus einer Liste der möglichen Modelle.

Zusatzgerät, beschreibender Text und Arbeitsraum können modifiziert werden und wahlweise auch in der Liste der möglichen Modelle gespeichert werden, Position 0 enthält immer das aktuelle Modell.

## <span id="page-5-0"></span>**Source Programm**

## <span id="page-5-1"></span>**Source**

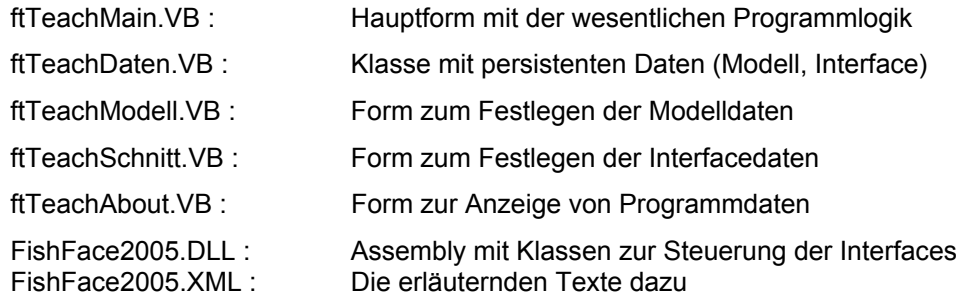

## <span id="page-6-0"></span>**TeachMain**

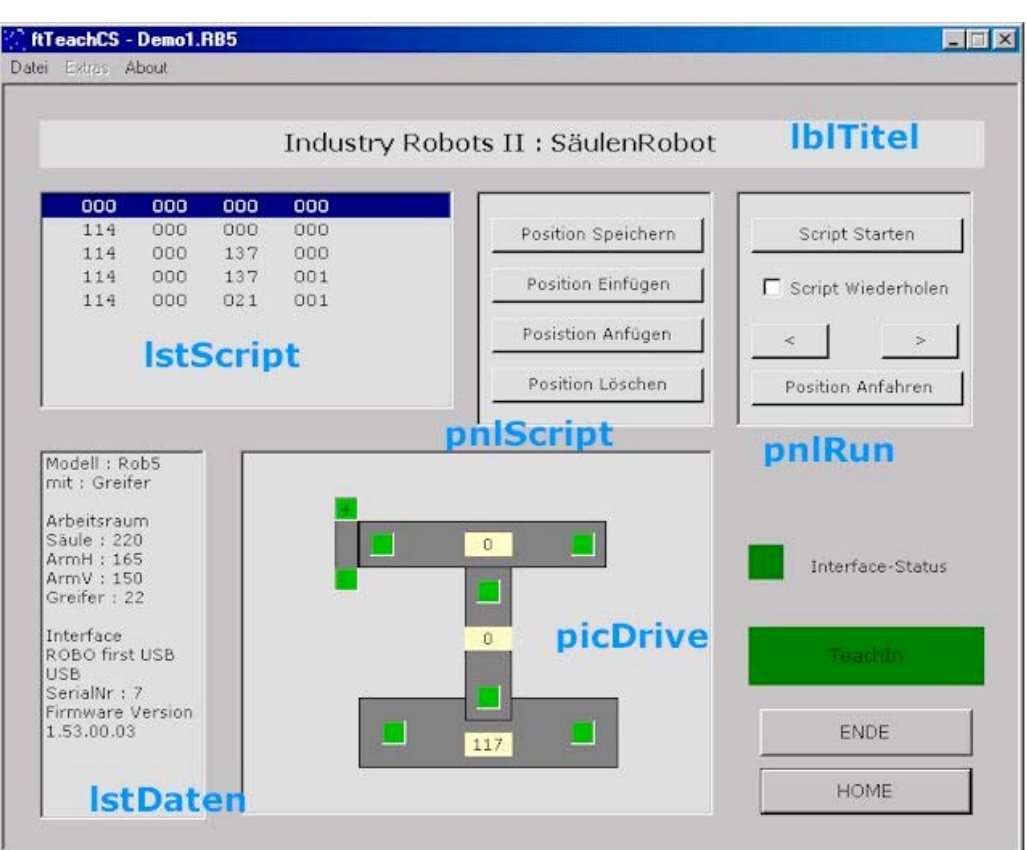

## <span id="page-6-1"></span>**Aufbau : Controls, zugeordnete Aufgaben**

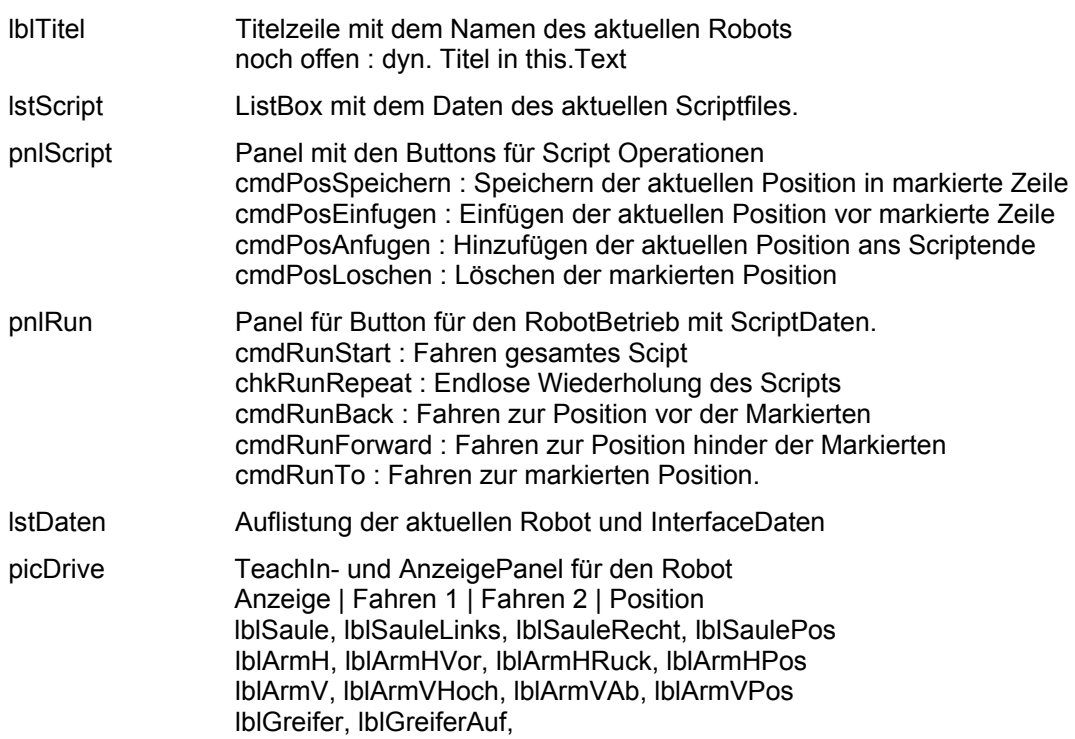

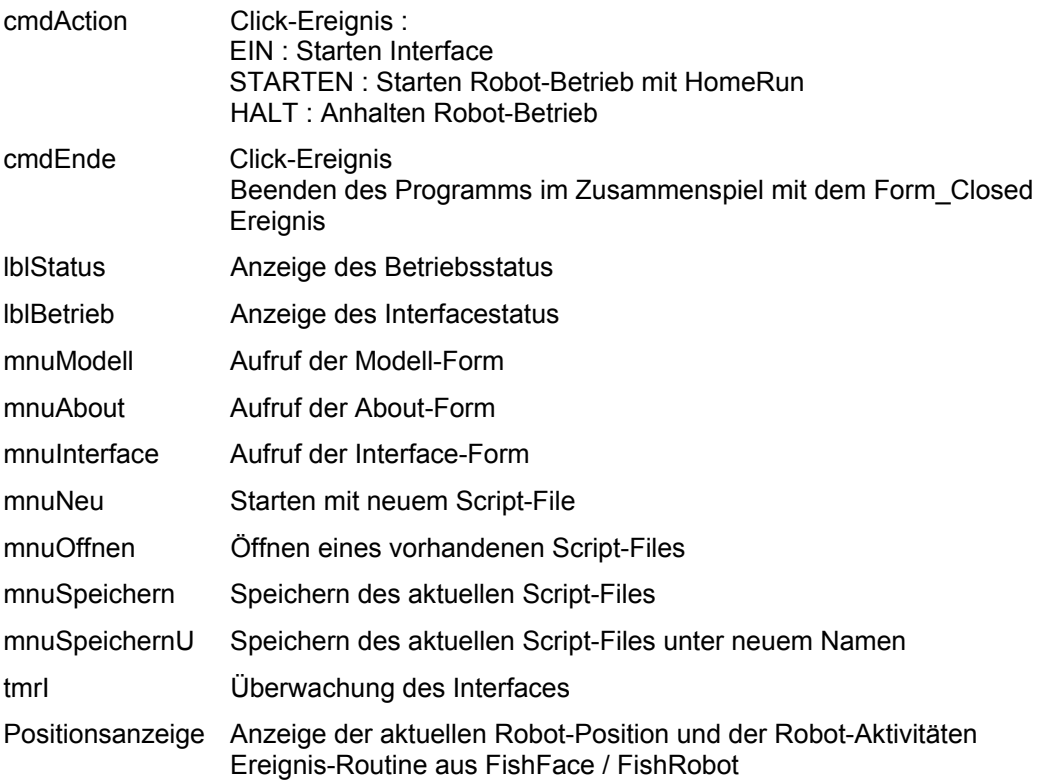

## <span id="page-8-0"></span>**VB2005 Programmiertechniken**

#### <span id="page-8-1"></span>**Serialisierung / Persistenz**

Einige Programmdaten, die Interfacedaten und die Modelldaten werden über den Programmlauf hinaus in einem XML File gespeichert. Dazu wird die .NET Fähigkeit der Serialisierung genutzt (Imports System.Xml.Serialization). Dazu müssen die zu speichernden Daten in Klassen zusammengefaßt werden. Hier ist das die Klasse ftTeachDaten im gleichnamigen File. Es enthält eine Liste der verfügbaren Interfaces und RobotModelle. Diese Listen können im Programm editiert werden. Auf Position 0 der Liste befindet sich das aktuell gewählte Interface bzw. RobotModell.

Das File mit den persistenten Daten im XML-Format liegt im Pfad der ftTeachVB2005.EXE. Private IniName As String = New IO.DirectoryInfo(".\").FullName & "ftTeachDaten.XML"

Im ftTeachMain\_Load Ereignis wird eine Instanz (pd) der Klasse ftTeachDaten erzeugt : If IO.File.Exists(IniName) Then

```
 Dim ser As New XmlSerializer(GetType(ftTeachDaten))
    Dim xml As New IO.StreamReader(IniName, IO.FileMode.Open)
    pd = CType(ser.Deserialize(xml), ftTeachDaten)
    xml.Close()
Else
   pd = New ftTeachDaten()
End If
Me.Left = pd.FormLeft
Me.Top = pd.FormTop
Me. Text = Application. ProductName
```
Wenn kein ftTeachDaten.XML vorhanden ist, werden die Default-Daten aus der Klassen-Instanz pd von ftTeachDaten genutzt. Ansonsten wird der XmlSerializer (ser) und ein Hilfsfile (xml) aufgesetzt, der Serializer liest dann mit einem Befehl die gespeicherten Daten und deserialisiert sie dabei.

```
Im ftTeachMain_FormClosed Ereignis werden die aktuellen Daten der Instanz pd von
ftTeachDaten dann serialisiert : 
Dim ser As New XmlSerializer(GetType(ftTeachDaten))
Dim xml As New IO.StreamWriter(IniName)
pd.FormLeft = Me.Left
pd.FormTop = Me.Top
ser.Serialize(xml, pd)
xml.Close()
```
Es werden wieder ser und xml aufgesetzt und dann mit einem Befehl Serialisiert.

## <span id="page-8-2"></span>**Script-Files**

Die Script-Files sind einfache Text-Files, die die Liste der anzufahrenden Positionen enthalten. Reihenfolge : Säule, Arm waagerecht, - senkrecht, Zusatz / Greifer (Offen 0, geschlossen 1) :

```
Private Sub mnuOffnen Click(ByVal sender As System.Object,
                ByVal e As System.EventArgs) Handles mnuOffnen.Click
' --- Einlesen eines ScriptFiles nach lstScript ---
   Dim Z As String
   DirtySpeichern()
   openScript.InitialDirectory = Application.StartupPath
   If openScript.ShowDialog() = Windows.Forms.DialogResult.OK Then
     ScriptName = openScript.FileName
     Dim sr As New IO.StreamReader(ScriptName)
```

```
Z = \text{sr}.\text{ReadLine}() lstScript.Items.Clear()
     Do Until IsNothing(Z)
       lstScript.Items.Add(Z)
      Z = \text{sr}.\text{ReadLine}() Loop
     sr.Close()
     lstScript.SelectedIndex = 0
    Me. Text = Application. ProductName & " - " &
                 ScriptName.Substring(ScriptName.LastIndexOf("\") + 1)
     IsDirty = False
   End If
End Sub
```
In mnuOffnen wird zum Öffnen der normale DateiDialog geführt und dann über den System.IO.StreamReader zeilenweise (ReadLine) gelesen und in die ListBox lstScript abgestellt. Der Name des gelesenen Files wird zusätzlich in die Titelzeile der Form abgestellt. Das Speichern geschieht analog über mnuSpeichern, mnuSpeichernU unter Nuzung der Routine Speichern (sr.WriteLine()).

In beiden Fällen wird ein IsDirty-Flag beachtet über das ggf. (IsDirty == true) eine Abfrage gestartet wird, ob das aktuelle Script-File gespeichert werden soll.

Die aktuelle Position (erreichte / anzufahrende) wird in einem Array MoveWerte gehalten (MoveToScript() / ScriptToMove()).

Der Aufruf der Routinen erfolgt über Menü.

#### <span id="page-9-0"></span>**Programm-Ablaufsteuerung**

Um Fehlbedienungen, die zu einem Crash des Modells führen können, schon im Vorfeld ausschließen zu können, werden die infrage kommenden Controls der Bedieneroberfläche in Abhängigkeit eines "Programm-Modus" matrixartig gesteuert (Routine ModusWechsel). In der Routine werden alle betroffenen Controls auf dem zum Programm-Modus(Ein, Home,TeachIn, Run) passenden Stand gesetzt (z.B. Enabled = true;)

Der Programm-Ablauf selber wird durch den Button cmdAction gesteuert :

```
Private Sub cmdAction Click(ByVal sender As System.Object,
                 ByVal e As System.EventArgs) Handles cmdAction.Click
   Select Case cmdAction.Text
   Case "EIN"
    Try
      Dim MotList(,) As Integer = \{1, Modell.SauleMax},
                                    {2, Modell.ArmHMax}, _
                                    {3, Modell.ArmVMax}, _
                                    {4, Modell.GreiferMax}}
       ft = New FishRobot(MotList)
       If Anschluss.PortNr > 0 Then ' --- Anschluss an COM
         ft.OpenInterface(Anschluss.Typ, Anschluss.PortNr, 999, True)
      Else ' --- Anschluss an USB
        ft.OpenInterface(Anschluss.Typ, Anschluss.SerialNr, True)
       End If
       Anschluss.FirmwareVersion = ft.ActDevice.Firmware
       Anschluss.SerialNr = ft.ActDevice.SerialNr
       tmrI.Enabled = True
       ModellDaten()
       ModusWechsel(PrgModus.Home)
     Catch eft As FishFaceException
       lblStatus.Text = eft.Message
       lblStatus.BackColor = Color.Red
       ft.CloseInterface()
     End Try
   Case "HOME"
```

```
 Try
       ModusWechsel(PrgModus.Run)
       HomeRun()
       ModusWechsel(PrgModus.TeachIn)
     Catch eft As FishFaceException
       lblStatus.Text = eft.Message
       lblStatus.BackColor = Color.Red
     End Try
   Case "HALT"
     ft.NotHalt = True
     chkRunRepeat.Checked = False
   End Select
End Sub
```
Bei Start des Programms hat er die Beschriftung EIN, es wird das zuvor ausgewählte Interface gestartet. Den Achsen des Modells werden dabei Motornummer und maximaler Fahrweg zugeordnet. Das OpenInterface geschieht in Abhängigkeit vom Interface-Anschluß. Nach erfolgreichem Open werden die aktuellen Interface-Daten ausgelesen und angezeigt. Die Beschriftung des Buttons wechselt auf HOME (in ModusWechsel).

In den anderen Fällen ist der Button mit HALT beschriftet, ein Setzen von ft.NotHalt = true hält den Robot an.

#### <span id="page-10-0"></span>**TeachIn-Steuerung**

Auf dem picDrive ist aus einer Reihe von Labeln ein Robot-Symbol zusammen gebaut worden. Der recheckige (grüne) Label zur Steuerung der einzelnen Robot-Komponeten über Maus genutzt werden :

```
Private Sub lblRobMouseDown(ByVal sender As System.Object, _
            ByVal e As System.Windows.Forms.MouseEventArgs)
  Handles lblSauleRechts.MouseDown, lblSauleLinks.MouseDown, _
          lblArmVAb.MouseDown, lblArmHVor.MouseDown, _
          lblArmHRuck.MouseDown, lblArmHoch.MouseDown
  If IsNothing(ft) Then Return
  Dim L As Label = sender
  ft.NotHalt = False
  Try
    Select Case L.Tag
   Case 1 <sup>---</sup> Säule zum Endtaster
      ft.MoveTo(0, ft.MotCntl(1).actPos, ft.MotCntl(2).actPos)
   Case 2 <sup>'</sup> --- Säule weg vom Endtaster
      ft.MoveTo(ft.MotCntl(0).maxPos, ft.MotCntl(1).actPos, _
                ft.MotCntl(2).actPos)
   Case 3 ' --- Arm, horizontal, zurück
      ft.MoveTo(ft.MotCntl(0).actPos, 0, ft.MotCntl(2).actPos)
    Case 4 ' --- Arm, horizontal, vor
      ft.MoveTo(ft.MotCntl(0).actPos, ft.MotCntl(1).maxPos, _
                ft.MotCntl(2).actPos)
    Case 5 ' --- Arm, vertikal, auf
      ft.MoveTo(ft.MotCntl(0).actPos, ft.MotCntl(1).actPos, 0)
   Case 6 \blacksquare --- Arm, vertikal, ab
      ft.MoveTo(ft.MotCntl(0).actPos, ft.MotCntl(1).actPos, _
                ft.MotCntl(2).maxPos)
    End Select
  Catch eft As FishFaceException
    lblBetrieb.BackColor = Color.Red
    lblStatus.Text = eft.Message
  End Try
End Sub
```
Genutzt werden die MouseDown- und MouseUp-Ereignisse der Labels. Bei MouseDown wird der zugehörende Motor gestartet, bei MouseUp wieder angehalten. Zum Motorbetrieb wird die Methode MoveTo von FishRobot genutzt. Es müssen deswegen alle Positionen des Robots angegeben werden. Für den betroffenen Motor (in der Numerierung der Instanzierung) wird für Fahren nach links (auf den Endtaster zu) als ZielPosition 0 angegeben, bei Fahren nach rechts die max. mögliche. Für die nicht betroffenen Motoren wird deren aktuelle Postion angegeben (keine Angst, intern wird das erkannt, der Motor wird nicht gestartet). Positionen hinter der betroffenen können entfallen.

Um mit einer Ereignis-Routine auszukommen, wurde der Motor und die anzufahrende Richtung in der Tag-Eigenschaft des jeweiligen Label codiert und hier in einem Select Case Konstrukt ausgewertet.

Das Anhalten des Motors (aller Motoren) geschieht durch Setzen von ft.NotHalt = true; Deswegen auch zu Anfang von MouseDown ft.NotHalt = false.

Der Greifer bzw. ein Zusatzgerät wird separat behandelt, da es in Praxis wenig sinnvoll ist, eine Fahrbewegung des Robot mit einer Schließbewegeung zu koppeln. Das Öffnen und Schließen des Greifers geschieht stets vollständig (lblGreiferClick).

#### <span id="page-12-0"></span>**Status-Anzeige**

Der Interface-Betrieb wird durch eine Timer-Routine (tmrI) überwacht (lblBetrieb grün/rot). Es ist darauf zu achten, dass der Timer vor Programmende abgeschaltet wird.

Der aktuelle Robot-Betrieb (einschließlich laufender Positionsangabe) wird in einer Ereignis-Routine von ft (FishRobot) angezeigt :

```
Private Sub ft PositionChange(ByVal sender As Object,
           ByVal ActPositions() As Integer) Handles ft.PositionChange
   Try
     Dim EW As Integer = ft.Outputs
     lblSaulePos.Text = ActPositions(0)
    If (FW \text{ and } kH3) > 0 Then
       lblSaule.BackColor = Color.Green
     Else
       lblSaule.BackColor = Color.Gray
     End If
     lblArmHPos.Text = ActPositions(1)
     If (EW And &HC) > 0 Then
       lblArmH.BackColor = Color.GreenYellow
     Else
       lblArmH.BackColor = Color.Gray
     End If
       lblArmVPos.Text = ActPositions(2)
    If (EW \text{ And } \&H30) > 0 Then
       lblArmV.BackColor = Color.GreenYellow
     Else
       lblArmV.BackColor = Color.Gray
     End If
   Catch eft As FishFaceException
     lblBetrieb.BackColor = Color.Red
     lblStatus.Text = eft.Message
   End Try
End Sub
```
Dazu wird die ft.Outputs-Eigenschaft entsprechend maskiert. Eine Anzeige in der Timer-Routine wäre genauso möglich gewesen, die Teilung ist eher Geschmacksache. In jedem Fall ist

```
 Private WithEvents ft As FishRobot
 ft.OpenInterface(Anschluss.Typ, Anschluss.PortNr, 999, True)
```
Mit dem Parameter DoEvents = True aufzurufen (kann weggelassen werden, da default = True ist). Da die auslösende MoveTo Methode den Rechner sehr beschäftigt, könnten sonst von Windows die Anzeige-Labels der nicht mehr upgedatet werden. Bei einem COM-Anschluß sollte der Parameter Analogzyklen auf einen hohen Wert (hier 999) gesetzt werden, da sonst schon mal ein Impuls "verschluckt" werden kann. Kleinere Werte sind nur erforderlich, wenn am Robot irgendwo noch ein Analog-Eingang ausgelesen werden soll.